**Illinois Department of Revenue**

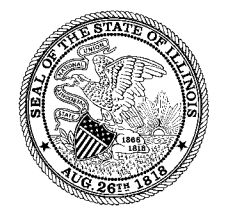

# **Sales and Use Tax and E911 Surcharge Direct Electronic Filing Implementation Guide**

**August 2022**

Printed by authority of the state of Illinois — Web only, One copy

# **Table of Contents**

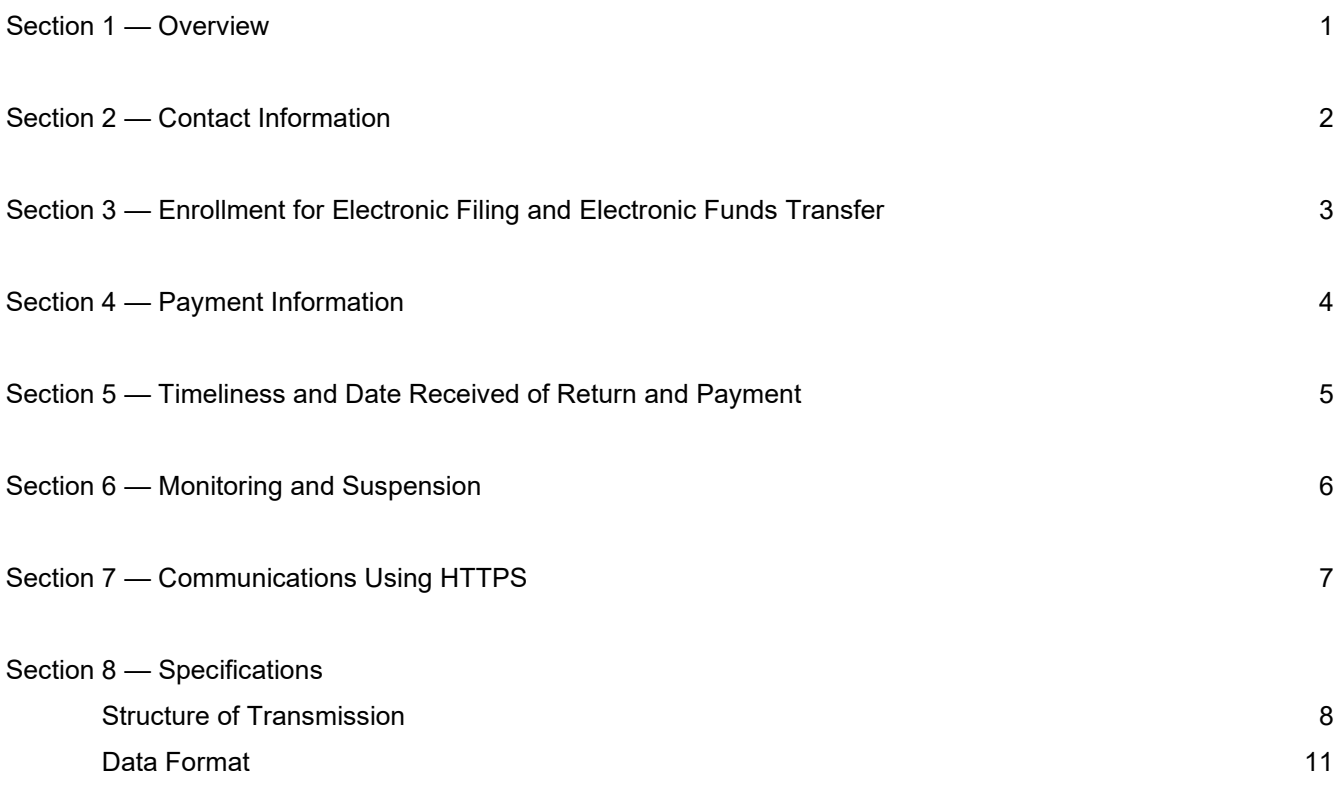

# **Section 1 — Overview**

The Illinois Department of Revenue (IDOR) has implemented an electronic filing program to accept and acknowledge the following

- ST-1, Sales and Use Tax and E911 Surcharge Return
- ST-1 Back, Schedule A Deductions
- ST-1 Back, Schedule B E911 Surcharge and ITAC Assessment
- ST-2, Multiple Site Form
- PST-2, Prepaid Sales Tax Statement of Tax Paid, Copy A
- Sch. GT, Sales and Use Tax Holiday and Grocery Tax Suspension Schedule
- Debit Detail Record
- ST-1-X, Amended Sales and Use Tax and E911 Surcharge Return
- ST-1-X Back, Schedule A-X Amended Deductions
- ST-1-X Back, Schedule B-X Amended E911 Surcharge and ITAC Assessment
- ST-2-X, Amended Multiple Site Form
- Sch. RE-I, ST-1-X Resale Schedule
- Sch. RE-E, ST-1-X Exempt Organization Schedule
- Sch. GT-X, Amended Sales and Use Tax Holiday and Grocery Tax Suspension Schedule

Special multi-site schedules for direct pay and temporary storage may also be electronically filed. Returns must be transmitted to IDOR using HTTPS protocol and the internet to access the "Illinois Gateway."

The program is open to electronic filers using IDOR-approved software, software developers, and transmitters. All participants must enroll using Form IL-8633-B, Business Electronic Filing Enrollment. Software developers and transmitters are required to test prior to acceptance. Taxpayers will select a "signature code" (electronic signature) that they will use to sign all returns. This signature code is transmitted within each electronic return.

Taxpayer participants will have the option of paying electronically by ACH Debit, ACH Credit, or by paper check.

**Note**: Taxpayers mandated to pay electronically must use the ACH Debit or ACH Credit option.

#### **ACH Debit Option**

Taxpayers do not need to complete the EFT-1, Authorization Agreement for Certain Electronic Payments for the ACH Debit option to pay their liability when transmitted through the e-File program. The Debit Detail Record includes the bank account information for ACH debit authorizations. Debit authorizations may be transmitted with the electronic return by providing taxpayer name, phone number, routing number, bank account number, payment amount, requested settlement date and tax type within the return data.

Accepted debit authorizations will receive a confirmation number provided by the Department.

#### **ACH Credit Option**

To use electronic funds transfer, for the ACH Credit option, a participant will be required to preregister at MyTax.Illinois.gov using the "Request ACH Credit Banking Instructions" link located under the Additional Services heading.

### **Section 2 — Contact Information**

#### **General Questions — Sales and Use Tax and E911 Surcharge:**

TAXPAYER ASSISTANCE DIVISION ILLINOIS DEPARTMENT OF REVENUE PO BOX 19044 SPRINGFIELD IL 62794-9044 1 800 732-8866 or 217 782-3336 1 800 544-5304 – TDD (telecommunications device for the deaf) [tax.illinois.gov](http://tax.illinois.gov/)

#### **General Questions-for electronic filing or enrollment using Form IL-8633-B:**

ELECTRONIC COMMERCE DIVISION ILLINOIS DEPARTMENT OF REVENUE PO BOX 19479 SPRINGFIELD IL 62794-9479 217 524-4767 or 1 866 440-8680 [Rev.ElectronicFiling@illinois.gov](mailto:Rev.ElectronicFiling@illinois.gov)

#### **Technical Questions or system failures — regarding communications using the "Illinois Gateway":**

ELECTRONIC COMMERCE SUPPORT [Rev.ECSTech@illinois.gov](mailto:Rev.ECSTech@illinois.gov) In order to serve you better, please include "Illinois Gateway questions" in the subject line of the email.

#### **Technical Questions — regarding record layouts or acknowledgments:**

ELECTRONIC COMMERCE DIVISION ILLINOIS DEPARTMENT OF REVENUE PO BOX 19479 SPRINGFIELD IL 62794-9479 217 524-4767 or 1 866 440-8680 [Rev.ElectronicFiling@illinois.gov](mailto:Rev.ElectronicFiling@illinois.gov)

### **Section 3 — Enrollment for Electronic Filing and Electronic Funds Transfer**

#### **Enrollment for Electronic Filing**

All participants must enroll to be accepted into the Sales and Use Tax and E911 Surcharge direct electronic filing program. This includes taxpayers, software developers, and any participant who is transmitting directly to IDOR (either for themselves or others).

To enroll, complete and sign Form IL-8633-B, Business Electronic Filing Enrollment.

Please email the completed form to us at [Rev.IL8633B@illinois.gov.](mailto:Rev.IL8633B@illinois.gov)

Or fax to : 217 782-7992

#### Mail to: **ELECTRONIC COMMERCE DIVISION ILLINOIS DEPARTMENT OF REVENUE PO BOX 19479 SPRINGFIELD IL 62794-9479**

Participants who are software developers and transmitters that will transmit directly to the "Illinois Gateway" will be assigned a Login Identification (LID/ETIN) number upon enrollment. They must successfully complete testing to be accepted in the program. A "test" password will be assigned for this purpose upon enrollment. IDOR will issue written notification of the LID/ETIN and the test password after the enrollment form is processed.

Once testing is successfully completed, a "production" password is assigned and provided in written notification to approved transmitters. The LID/ETIN and passwords are unique for each transmitter and cannot be transferred among participants. The passwords must be kept secure. To access our internet gateway, all transmitters must use their LID/ETIN and either the test or the production password.

Taxpayers must select and enter a "signature code" (or electronic signature) on Form IL-8633-B and sign the form. The signature code must be included in each electronic return, or the return is designated as **not signed**. All returns designated as "unsigned" generate notices (and possibly penalty) to the taxpayer during tax system processing by IDOR.

#### **Enrollment for Electronic Funds Transfer (EFT)**

Taxpayers who wish to pay by electronic funds transfer using the ACH Credit option must preregister at MyTax.Illinois.gov. Under the Additional Services heading, click the "Request ACH Credit Banking Instructions".

**Note:** Taxpayers do not need to preregister for the ACH Debit option to pay their liability when transmitted through the e-File program. The Debit Detail Record includes the bank account information for ACH Debit authorizations.

# **Section 4 — Payment Information**

Electronic payment options include:

#### **Option 1:** Debit authorization included with an electronic return.

This option allows taxpayers to pay by including payment information in the return data. Taxpayers need to supply their name, phone number, routing number, bank account number, payment amount, requested settlement date, and tax type within the return filing. Payment information is "warehoused" internally by IDOR until the requested settlement date.

#### **Option 2:** Debit authorization using IDOR's MyTax Illinois.

This option allows taxpayers to pay independent of the electronic return filing by using the Department's existing MyTax Illinois system. Information regarding MyTax Illinois can be found at [tax.illinois.gov.](http://tax.illinois.gov/)

#### **Option 3:** ACH Credit

This option allows taxpayers to pay independent of the electronic return filing by contacting their financial institution each time they want to start a payment. Taxpayers who wish to pay by electronic means using the ACH Credit option must preregister at MyTax.Illinois.gov. Under the Additional Services heading, click the "Request ACH Credit Banking Instructions".

#### **Option 4: Debit authorization using IDOR's Phone System**

This option allows taxpayers to pay independent of the electronic return filing by using the existing EFT System and requires a toll-free phone call to the system each time you want to start a debit payment. Detailed instructions on using the debit option of the EFT System are provided after Form EFT-1, Authorization Agreement for Certain Electronic Payments, is submitted and processed.

# **Section 5 — Timeliness and Date Received of Return and Payment**

#### **Return**

To be considered timely filed, a return must be acknowledged as accepted, or accepted with errors, no later than 11:59 p.m. (Central Standard Time) on the due date. This also applies to the retransmission of returns that were previously acknowledged as rejected. The IDOR Illinois Gateway records the date and time a transmission is complete. If a return is acknowledged as accepted or accepted with errors, this date and time is used as the date and time the return is received. If a return is acknowledged as rejected, the return is considered not filed.

Participants should ensure that the return transmission is started early enough to be completed prior to the end of the day (11:59 p.m. Central Standard Time) on the return due date. To avoid late filing, IDOR recommends that participants schedule transmissions to allow for timely correction and retransmission in the case of a rejected transaction.

#### **Electronic Payment**

An electronic payment initiated on the due date for the next available settlement date will be considered timely paid. We recommend payments be initiated one or two days before the due date for settlement on the due date.

#### **Payment by Paper Check**

To be considered timely paid, the payment and accompanying voucher must be postmarked no later than the due date. However, if the taxpayer is mandated by IDOR to pay electronically, but instead makes payment with a paper check by mail, the postmark provision does not apply. In this case, the payment by check must be deposited as collected funds to IDOR's account on or before the due date.

# **Section 6 — Monitoring and Suspension**

IDOR will monitor the quality of electronic transmissions and return data. If the quality is unacceptable, IDOR will contact the electronic filer, software developer, or transmitter. IDOR will also monitor complaints about participants and issue warning or suspension letters as appropriate. IDOR reserves the right to suspend the electronic filing privilege of any participant who varies from the requirements, specifications, and procedures stated in this guide or any corresponding administrative rules, or who does not consistently transmit error-free returns. When suspended, the participant will be advised of the requirements for reinstatement into the program.

# **Section 7 — Communications Using HTTPS**

The HttpsPost Utility Program transfers files to and from the Illinois Department of Revenue's Gateway server via the Internet using Secure Socket Layer (SSL) technology. The utility runs as a stand-alone application. The utility supports both a graphical user interface (GUI) mode of operation, as well as a command line mode suitable for batch processing.

Installation consists of copying the executable file, HttpsPost.exe, to an empty directory or folder. For convenience in launching the application in its GUI mode, place shortcuts to the executable on the desktop or in the START menu. Simply launching the executable without command line arguments starts the application in its GUI mode.

You can download a free copy of this utility program and its complete instructions and documentation, [IDR-985, HttpsPost](https://tax.illinois.gov/content/dam/soi/en/web/tax/programs/electronicservices/documents/idr-985.pdf)  [Utility User Guide,](https://tax.illinois.gov/content/dam/soi/en/web/tax/programs/electronicservices/documents/idr-985.pdf) on our [Electronic Transmitter Information Page.](https://tax.illinois.gov/taxprofessionals/updatedsslcertificate.html) You may also use your own program for transmitting files if you choose.

# **Section 8 — Specifications**

#### **Structure of Transmission**

The illustration on the following page shows the structure of electronic transmissions.

The "HEADER SEQUENCE NUMBER" (Field 050) of the "TRANSACTION HEADER" should start at "00000001", and the "HEADER SEQUENCE NUMBER" (Field 040) of the "TRANSACTION TRAILER" should match the number in the "TRANSACTION HEADER".

The "HEADER SEQUENCE NUMBER" (Field 040) of the "ST-1 FRONT" document, the "ST-1 BACK" document and the "SCH-GT" document should always be "00000001".

The "HEADER SEQUENCE NUMBER" (Field 040) of the "ST-2" document, the "PST-2 (COPY A)" and the Debit Detail Record should start at "00000001" and increment.

# **Section 8 — Specifications (cont.)**

### **Structure of Transmission — Returns and Payments**

#### **FILE HEADER**

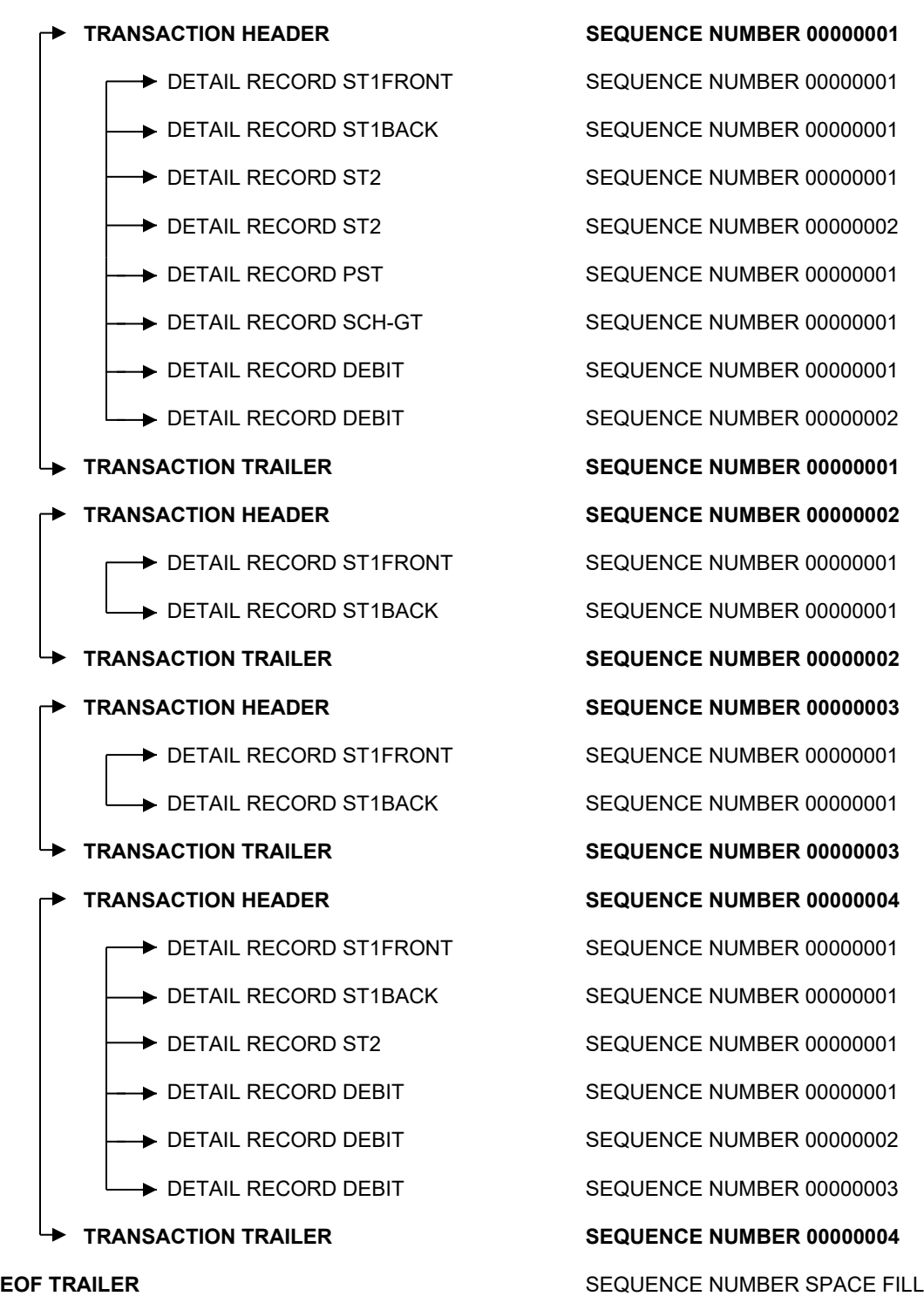

# **Section 8 — Specifications (cont.)**

### **Structure of Transmission — Stand Alone Payments**

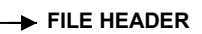

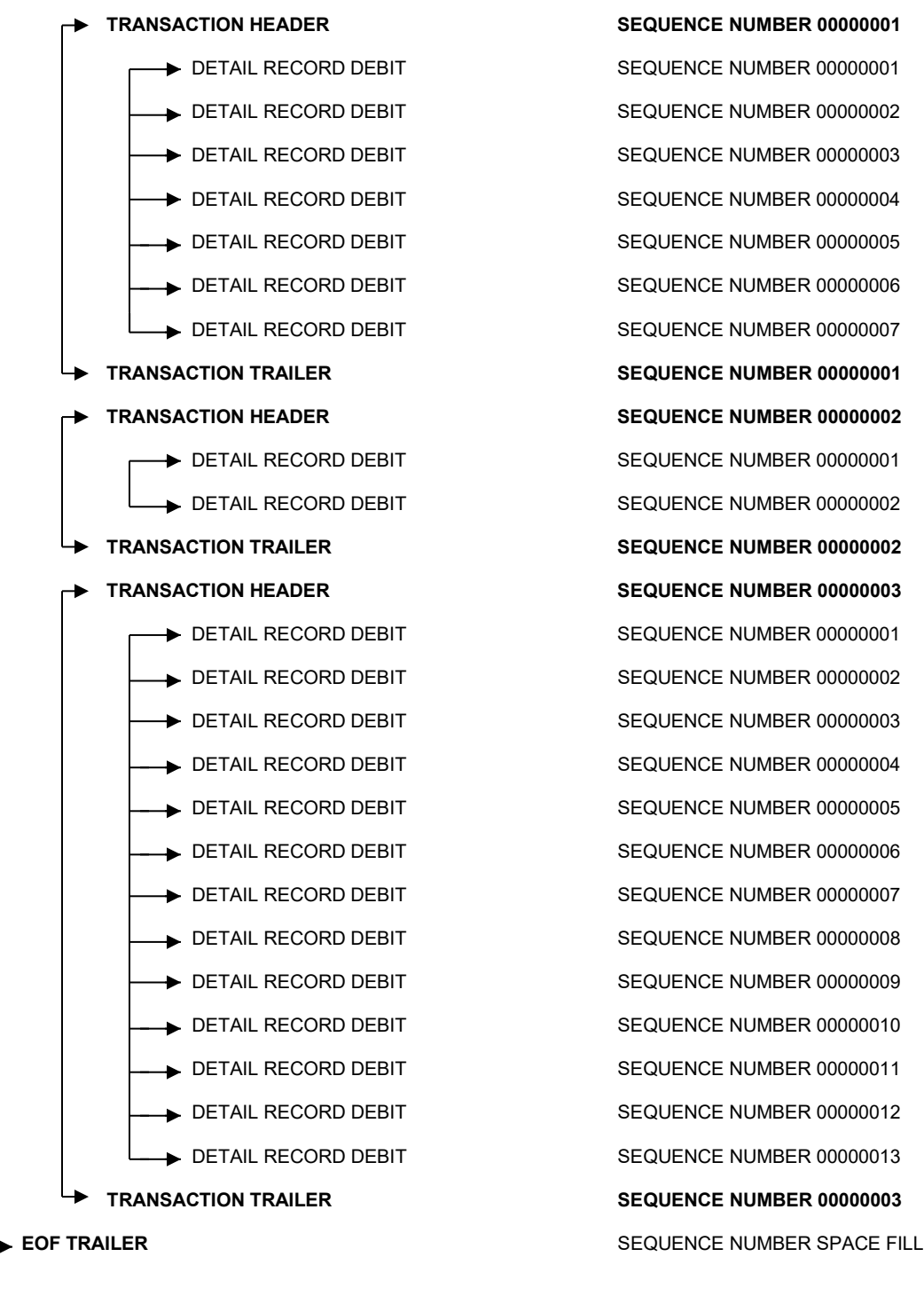

### **Section 8 — Specifications (cont.)**

#### **Data Format**

All **financial data elements** are 13-byte, dollar and cents, with the decimal implied two positions from the right. They are "unsigned," meaning they can only be positive figures.

**Examples: \$1.23 = "0000000000123";**  $$12.30 = "0000000001230"$ \$123.00 = "0000000012300"; and  $$1230.00 = $0000000123000$ ".

**EXCEPTION 1:** In the DEBIT DETAIL RECORD FIELD 110, "DEBIT PAYMENT AMOUNT" is 10-byte, dollar and cents, rather than 13-byte.

**EXCEPTION 2:** In the ST1 FRONT DETAIL RECORD FIELD 600, "NET TAX DUE", SCH-GT DETAIL RECORD FIELD 080, "NET TAX DUE", and SCH-GT DETAIL RECORD FIELD 300, "TOTAL TAX" are a 14-byte, dollar and cents, with the decimal implied three positions from the right. They are "signed", meaning the right-most position requires a " " (space) to indicate a positive figure, or a "-" (dash) to indicate a negative figure.

**Examples:** \$1.23 = "0000000000123 "; negative \$12.30 = "0000000001230-"; \$123.00 = "0000000012300 "; and negative \$1230.00 = "0000000123000-".

All **rates** are 6-byte, with the decimal implied one position from the left. They are "unsigned," meaning they can only be positive.

**Examples:** 6.5% (or .065) = "006500"; 1.0% (or  $.01$ ) = "001000"; 1.75% (or .0175) = "001750"; and .5% (or .005) = "000500".

All **gallons** are 9-byte, whole gallons, and should be rounded using standard rounding. They are "unsigned," meaning they can only be positive.

**Examples:** 123.5 gallons would be rounded up to 124 and would = "000000124"; 1253.4 gallons would be rounded down to 1253 and would = "000001253"; and 42125.67 gallons would be rounded up to 42126 and would = "000042126.

**EXCEPTION 1:** In the ST1B DETAIL RECORD FIELD 430, "COMPRESSED NATURAL GAS AND OTHER FUELS" is 13-byte, whole gallons, rather than 9-byte.